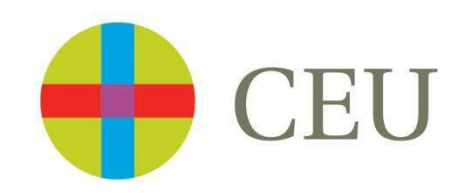

# *Gestion des pratiques académiques externes APPLICATIONPOUR LE TUTEUR DE STAGE*

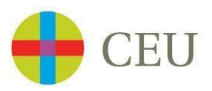

Ce document est destiné au Tuteur de Stage, qui sera chargé de suivre les progrès de l'étudiant, de s'assurer que les objectifs du stage sont atteints, de compléter le

## **Rapport Final** & **Attestation de Stage**

Il est composé de différentes épigraphes, qui font référence à chacun des onglets auxquels ils ont accès à travers du menu, avec des textes et des images clarifiant les étapes à suivre pour une utilisation correcte de l'application.

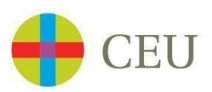

Le Tuteur de stage reçoit cette notification par e-mail. Il doit cliquer sur « Rapport Final »

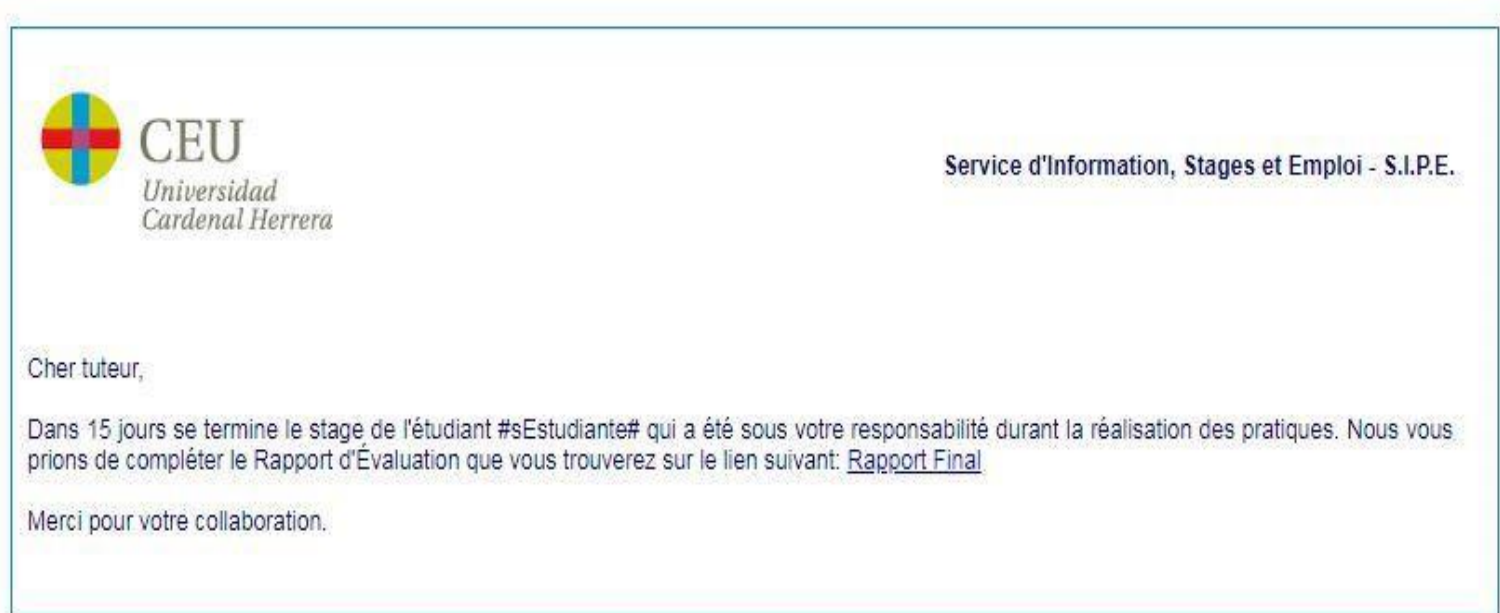

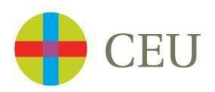

#### **APPLICATION POUR LE TUTEUR DU CENTRE DE STAGE**

Pour accéder à l'application, il est nécessaire de saisir l'utilisateur et le mot de passe fourni par le personnel de stage de l'université*.*

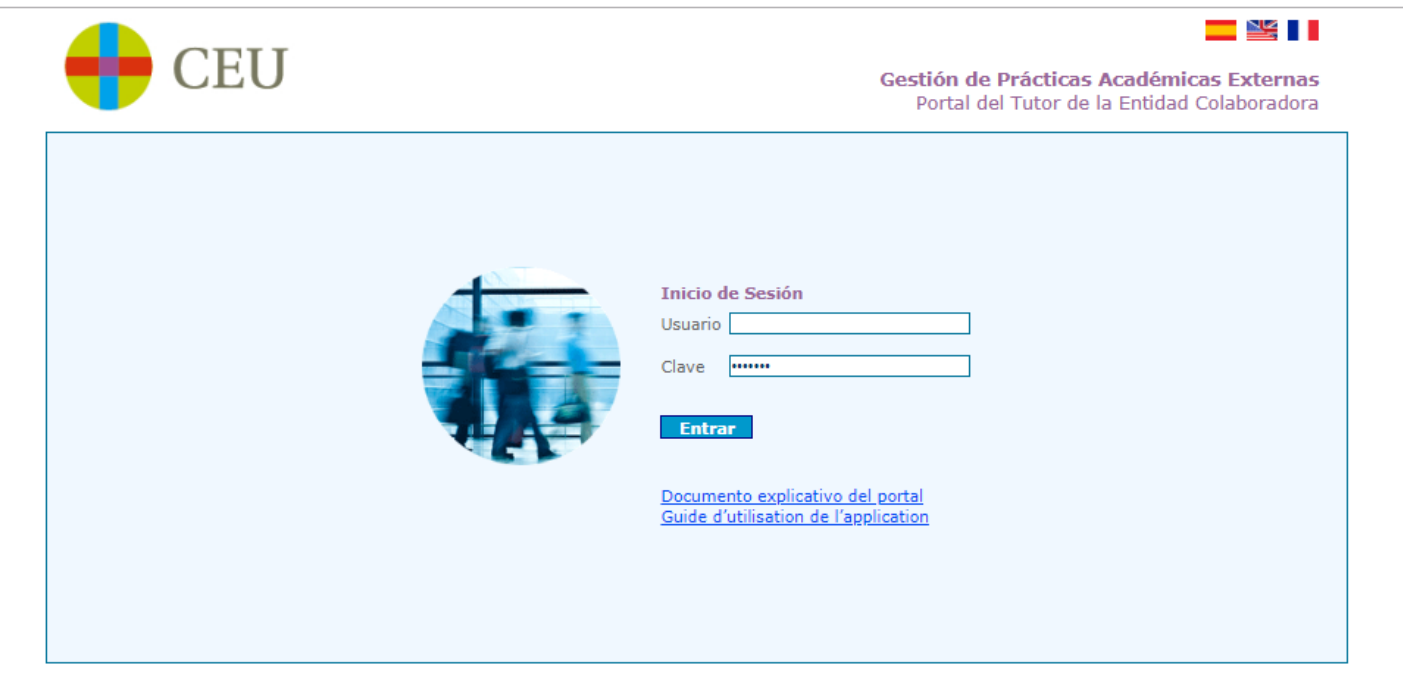

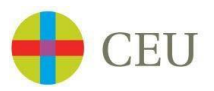

## Vous arrivez sur un message d'accueil – Cliquez sur « Rapport finaux »

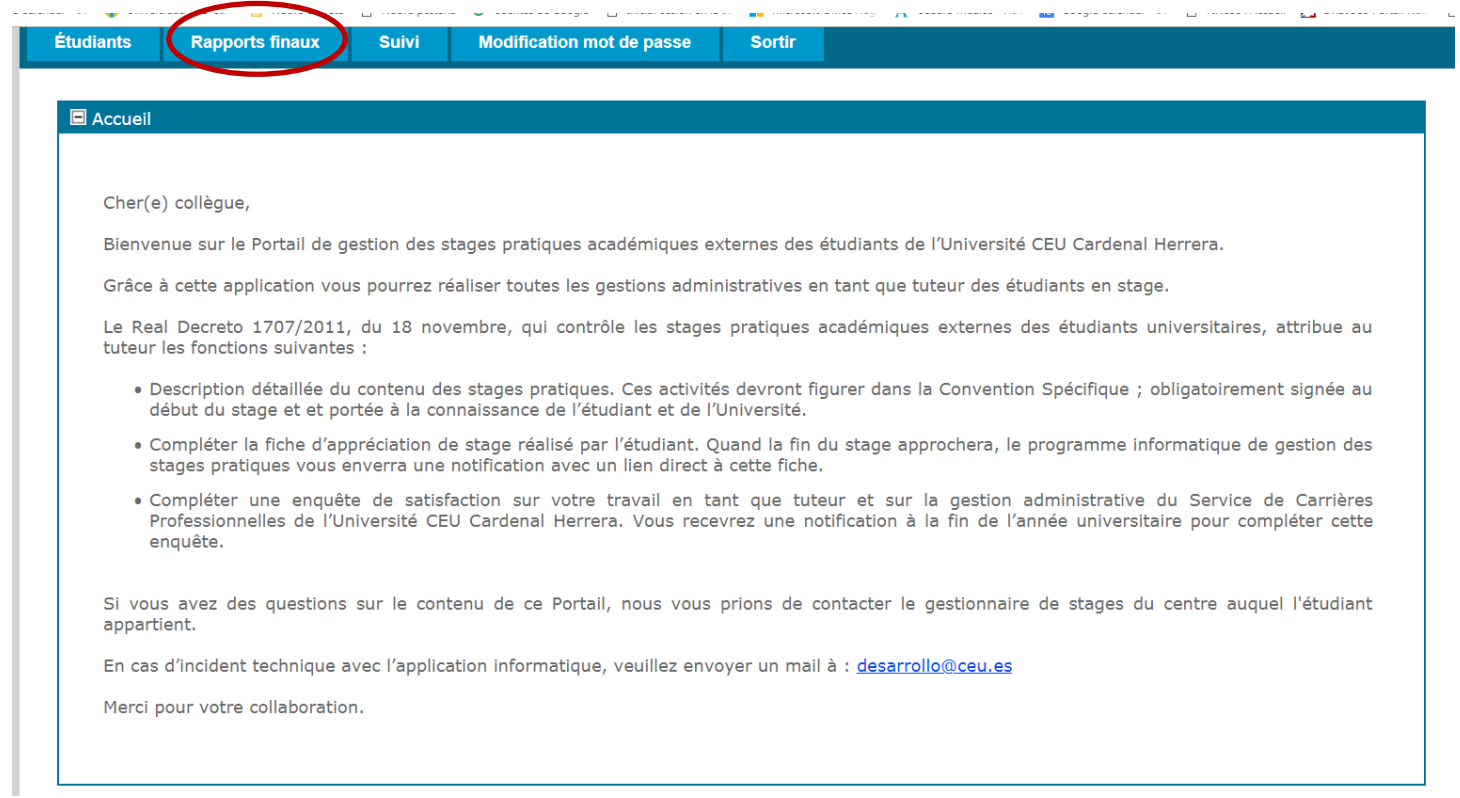

Vous arrivez sur la liste des étudiants supervisés.

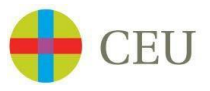

Cliquez sur l'icône "loupe" pour voir le détail de chacun d'entre eux.

Ces données ne sont fournies qu'à titre de consultation et ne peuvent être modifiées. Les recherches peuvent être faites par nom d'étudiant, par cours académique dans le cas où vous auriez à encadrer plusieurs étudiants durant le même cours académique, et par l'état de la pratique (Accepté, Terminé).

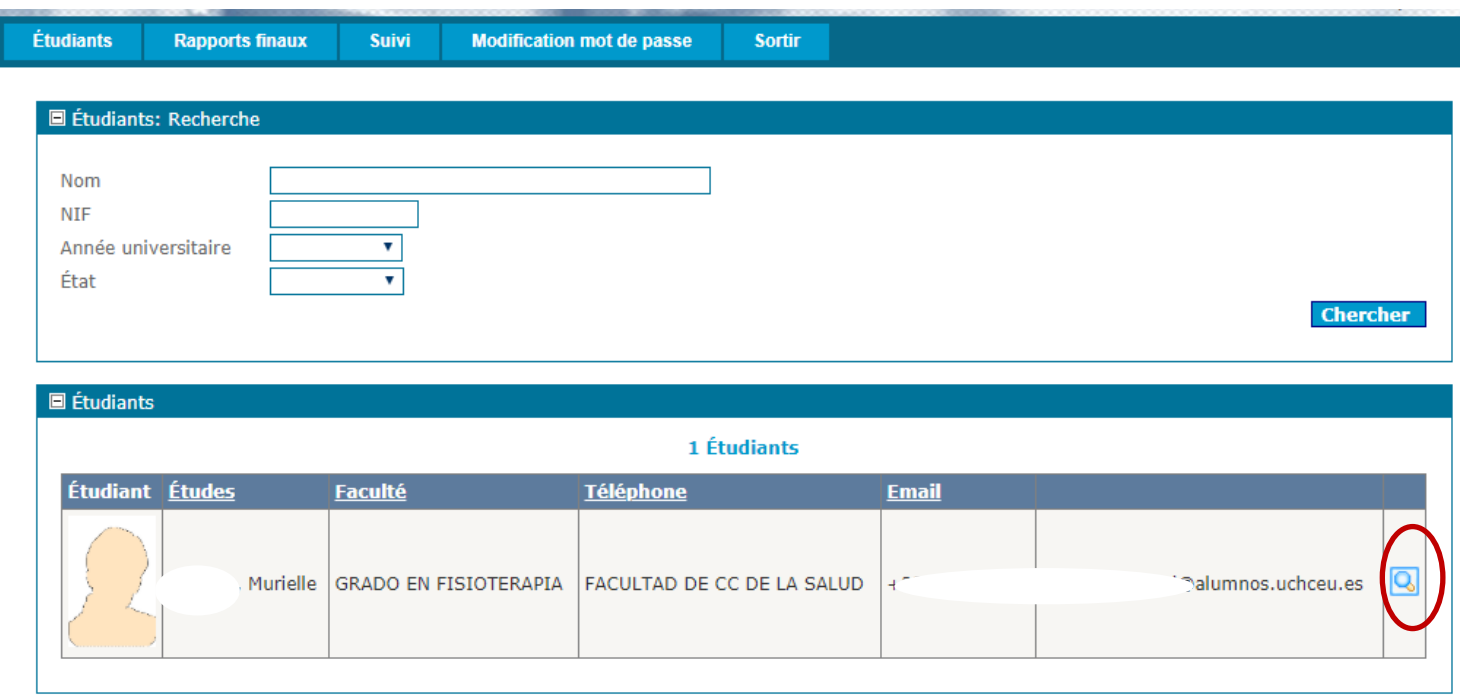

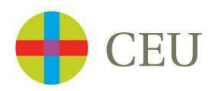

#### **RAPPORTS FINAUX**

Cliquez sur **Rapports Finaux** afin de pouvoir compléter le rapport final de l'étudiant. Cliquez sur l'icône « crayon pour dépliez le rapport à compléter.

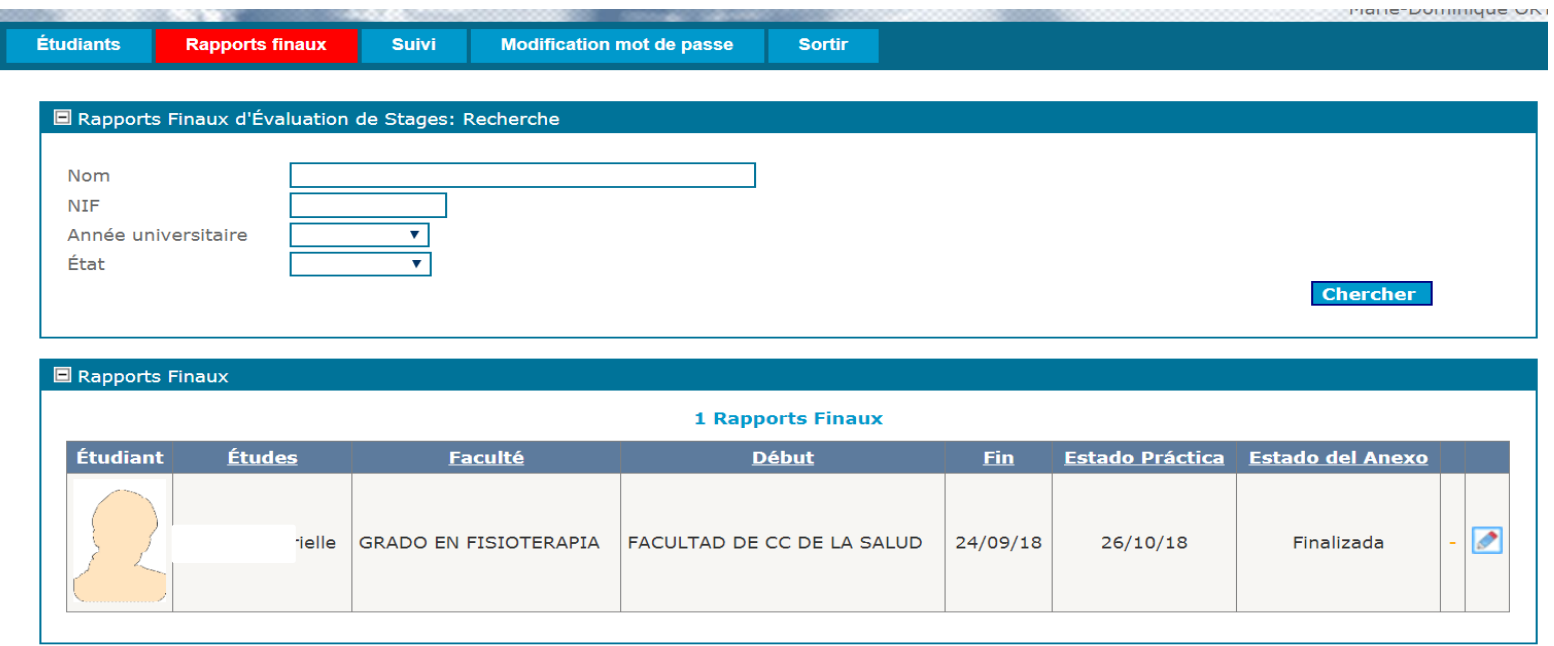

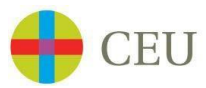

# **EXEMPLE DE RAPPORT DE STAGE À COMPLÉTER**

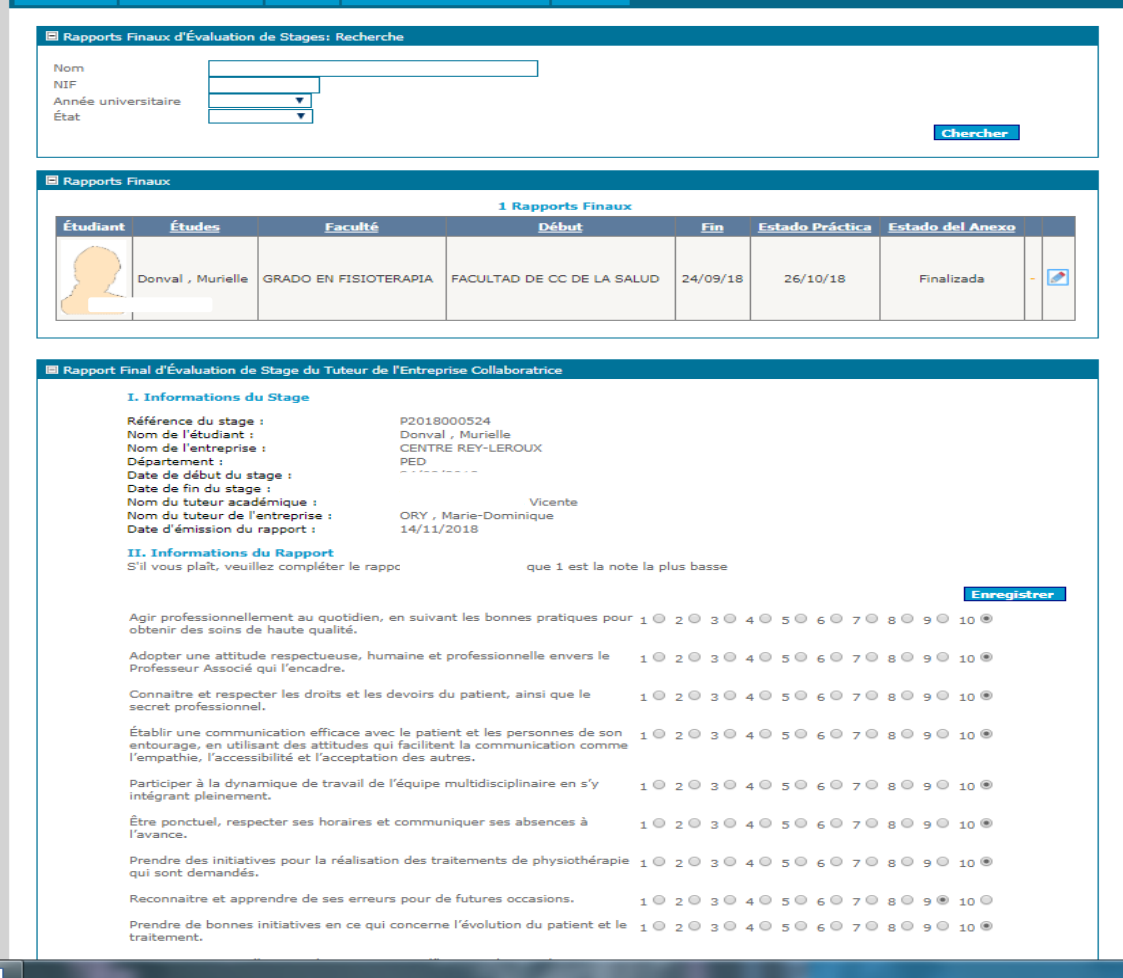

*À la fin du rapport, n'oubliez pas de cliquer sur ENREGISTRER* 

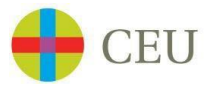

### **ATTESTATION DE STAGE**

À la fin de l'évaluation et une fois celle-ci **enregistrée**, vous pouvez compléter l'Attestation de Stage.

Pour cela :

- Choisir la langue de l'attestation
- Fait à : *indiquer le lieu (ville)*
- Puis cliquer sur **Obtenir** pour télécharger l'attestation que vous devez **compléter de votre signature et cachet.**

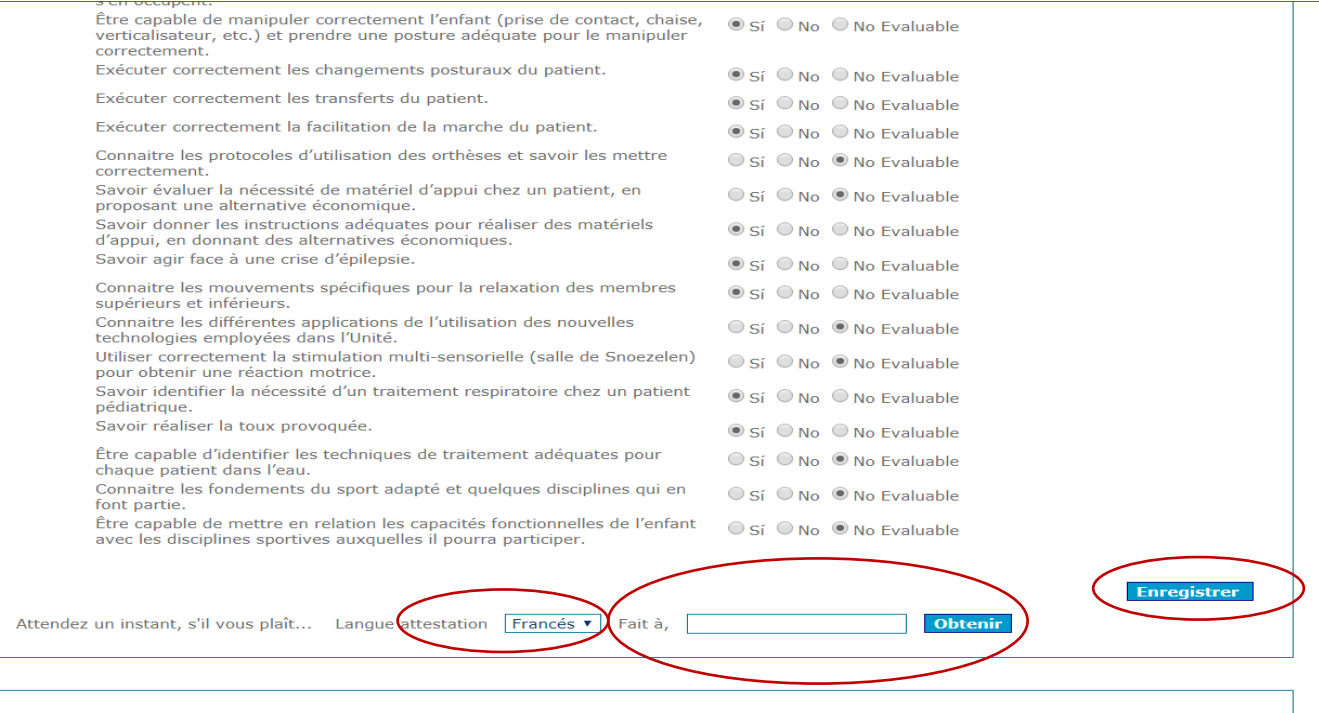

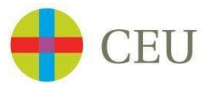

**Veuillez scanner le document et le remettre par courrier électronique à notre Service de Stage à l'attention de Mme Ana Torres [ana.torresmarin@uchceu.es](mailto:ana.torresmarin@uchceu.es)**

**L'original peut être remis à l'étudiant.**

*Ce document est absolument indispensable pour que l'étudiant puisse valider son stage.*

**D'avance merci de votre aimable collaboration.**